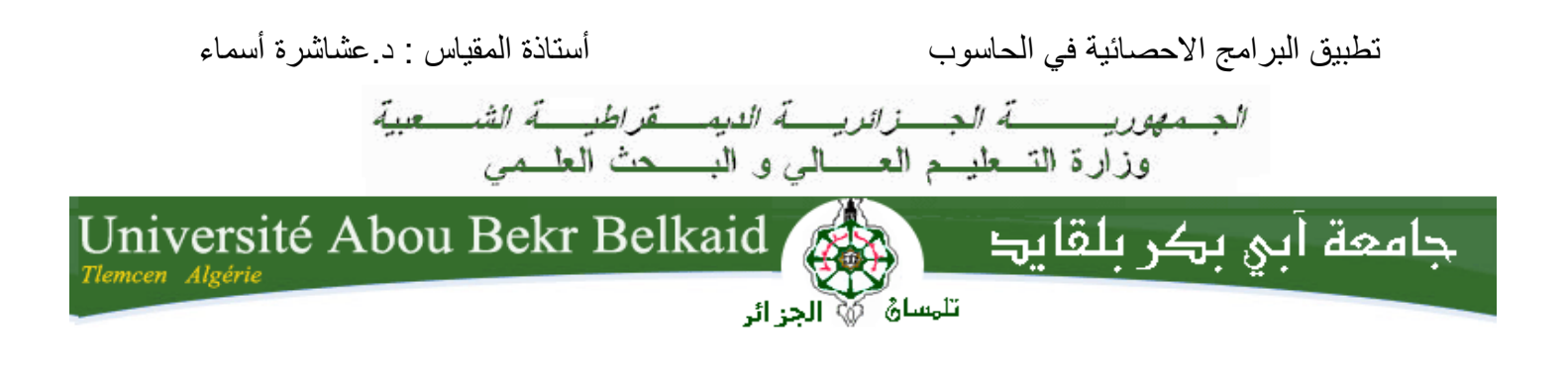

**كـــــــــــليـــــــــــة الــــــــــــعـــــلــــــــــــوم اإلنسانيــــــــــــة و االجتماعية**

**قـــــسم علـــــــــــم الـــــنفـــــــــــــس** 

**محاضرات في مقياس تطبيق البرامج االحصائية في الحاسوب أستاذة المقياس :د. عشاشرة أسماء**

**السنة الثانية ماستر تخصص عمل و تنظيم**

**المحاضرة 3 : تبويب و عرض البيانات االحصائية** 

#### **تمهيد :**

يعتبر تبويب البيانات الخام التي يقوم الباحث العلمي بجمعها خطوة أساسية من أجل تلخيص المعلومات التي تحصل عليها و فهمها واستعابها و استنتاج النتائج منها و مقارنتها بغيرها من البيانات . يتم تبويب البيانات الخام وفقا لطريقتين:

- العرض الجدولي للبيانات االحصائية.

- العرض البياني للبيانات االحصائية.

**.1العرض الجدولي للبيانات االحصائية :** هناك طريقتين لتفريغ البيانات :

**.1.1الطريقة المباشرة :**

يتم تفريغ البيانات على البرنامج االحصائي SPSS مباشرة كما يلي :

**-كتابة المتغيرات مع تحديد المعلومات االساسية كما توضح الصورة التالية :**

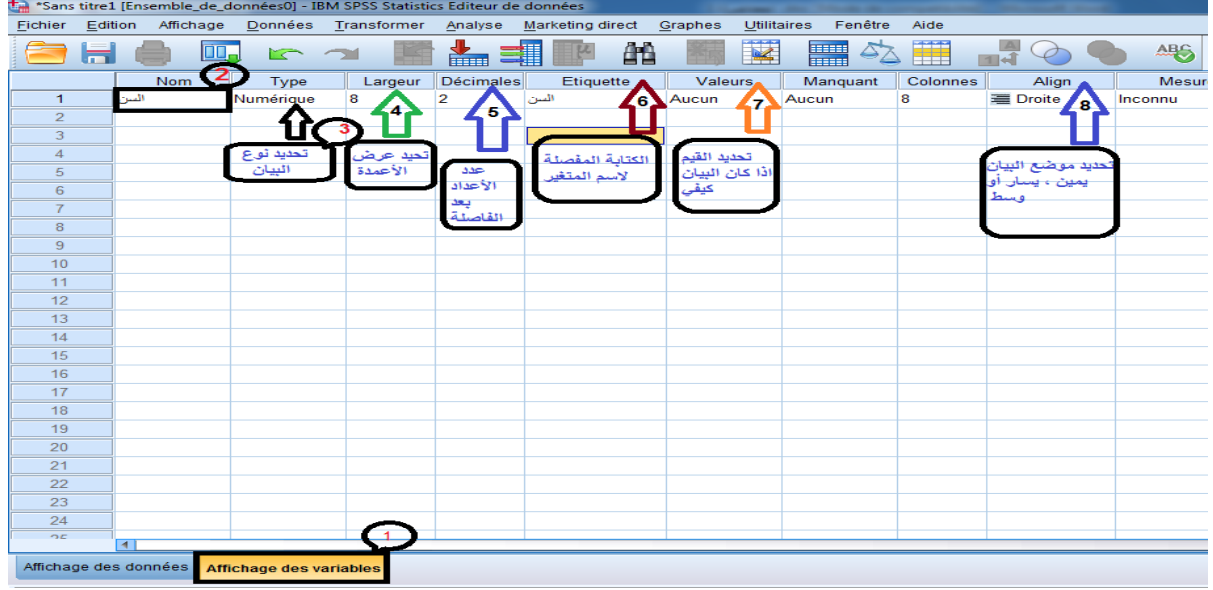

**Figure 1 توضح مراحل تسمية المتغيرات و ادخال المعلومات األساسية.**

**- تحديدأن واع المتغيرات :**

يتضمن البرنامج ثالث أنواع من المتغيرات :

- **Echelle** (سلم ( :نعين هذا النوع علىSPSS اذا كان المتغير كمي كمتغير السن ) 63 شهر ، 64 شهر...الخ).
- **Ordinales**(رتبية ( : نعين هذا النوع علىSPSS اذا كانت المتغيرات كيفية رتبية كمتغير المستوى المعيشي ( منخفض ، متوسط ، مرتفع).
	- **Nominales** (اسمية (: نعين هذا النوع علىSPSS اذا كانت المتغيرات كيفية اسمية كمتغير الجنس ( ذكر ، أنثى).

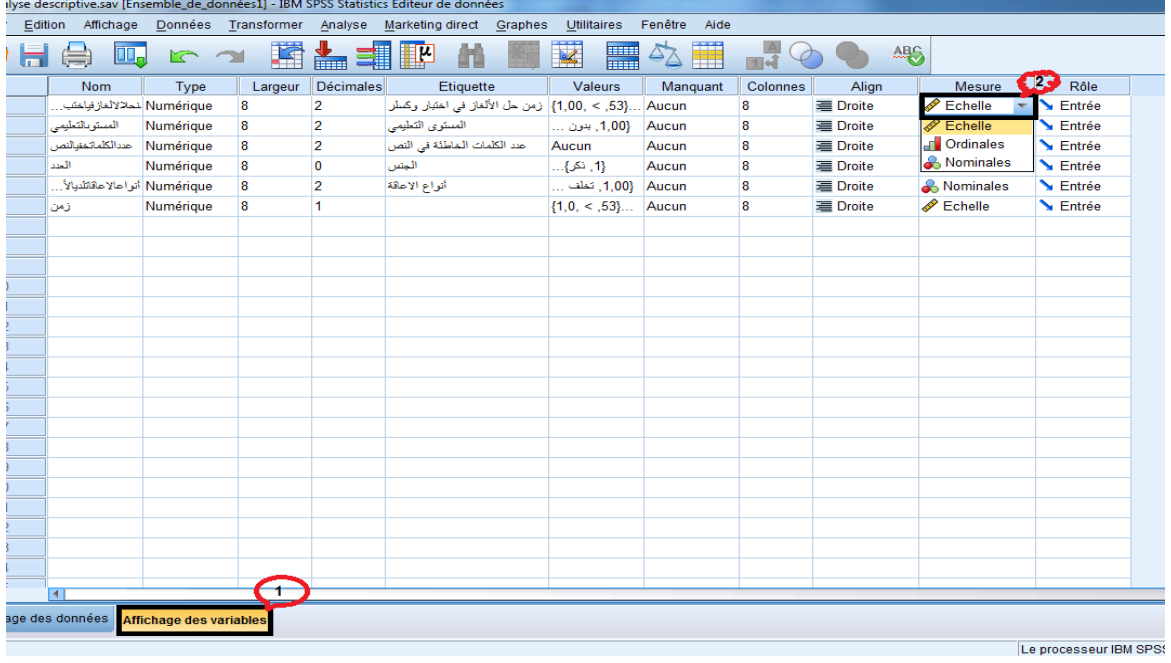

**Figure :2 تحديد أنواع المتغيرات.**

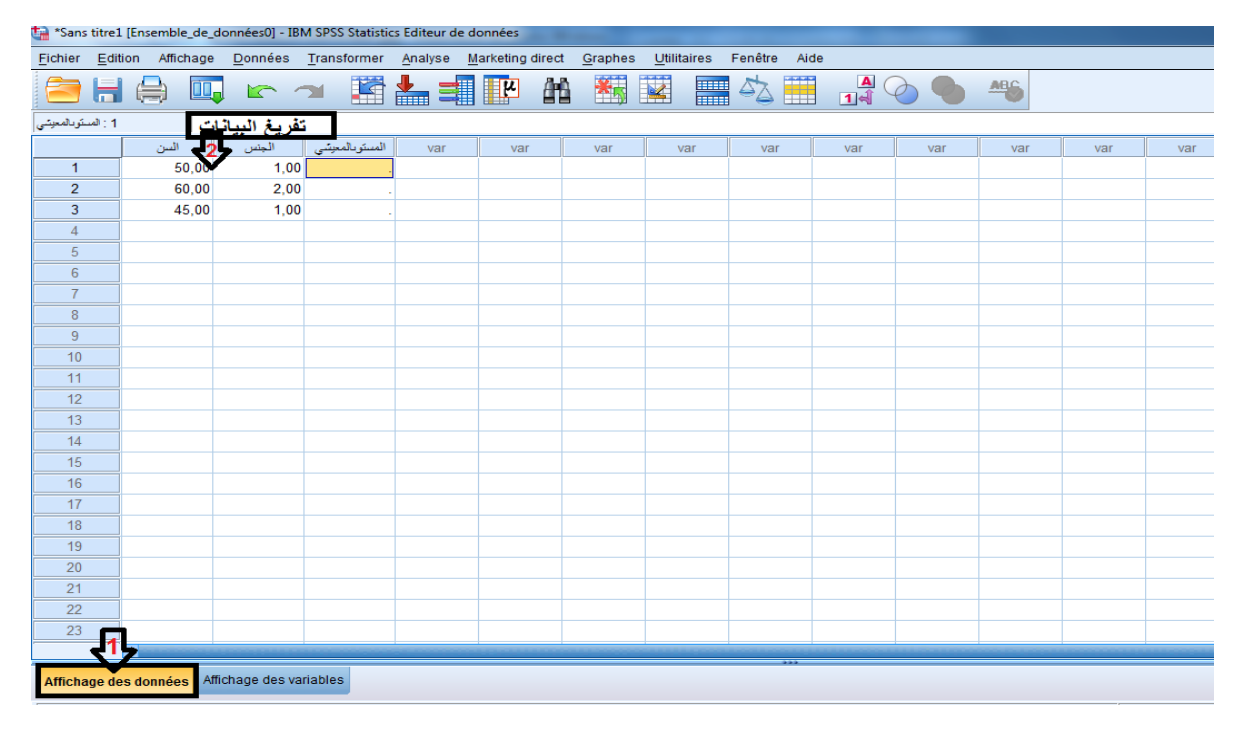

**- ادراج أو تفريغ البيانات :**

**Figure 3 تفريغ البيانات على البرنامج االحصائي spss**

# **.2.3الطريقة الغيرمباشرة :**

تم تسميتها بالطريقة الغير مباشرة الن الباحث يعتمد على ملف « Excel « كمرحلة اولى الدراج البيانات ثم يتم تحويل الملف الى البرنامج االحصائيSPSS كالتالي :

- التعريف بالمتغيرات و ادراج البيانات على ملف « Excel«

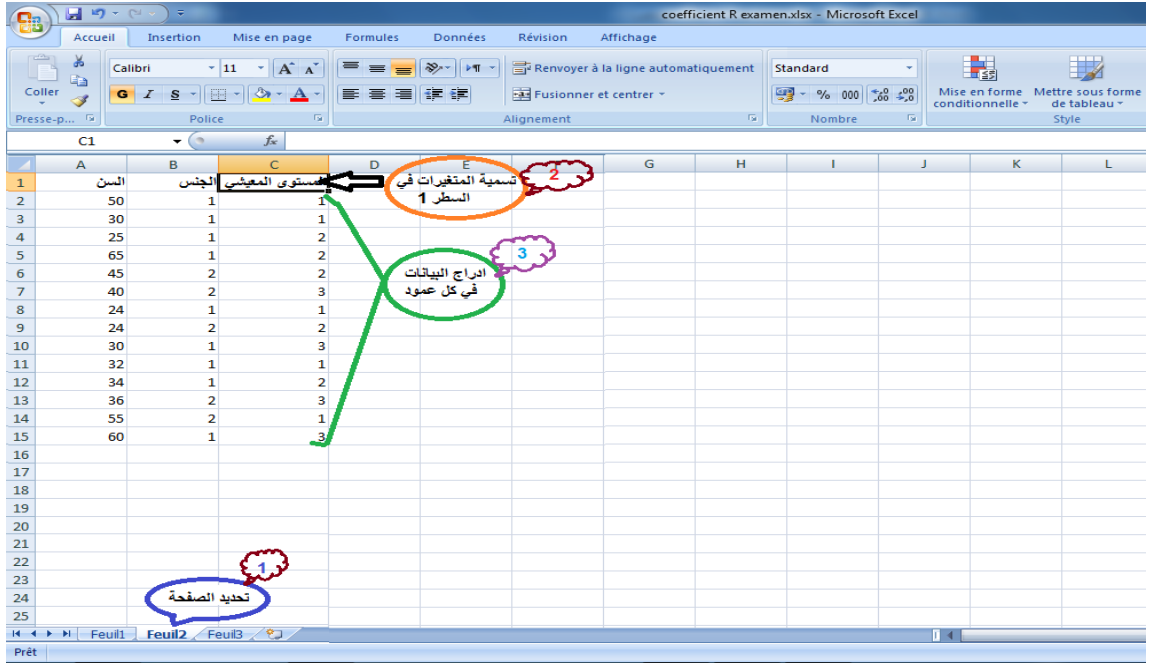

**Figure 4تسمية المنتغيرات و ادراج البيانات**

- تحويل الملف الى البرنامج االحصائي SPSS:

نفتح صفحة جديدة لل SPSS و نتبع المراحل التالية كما هو موضح في الصورة :

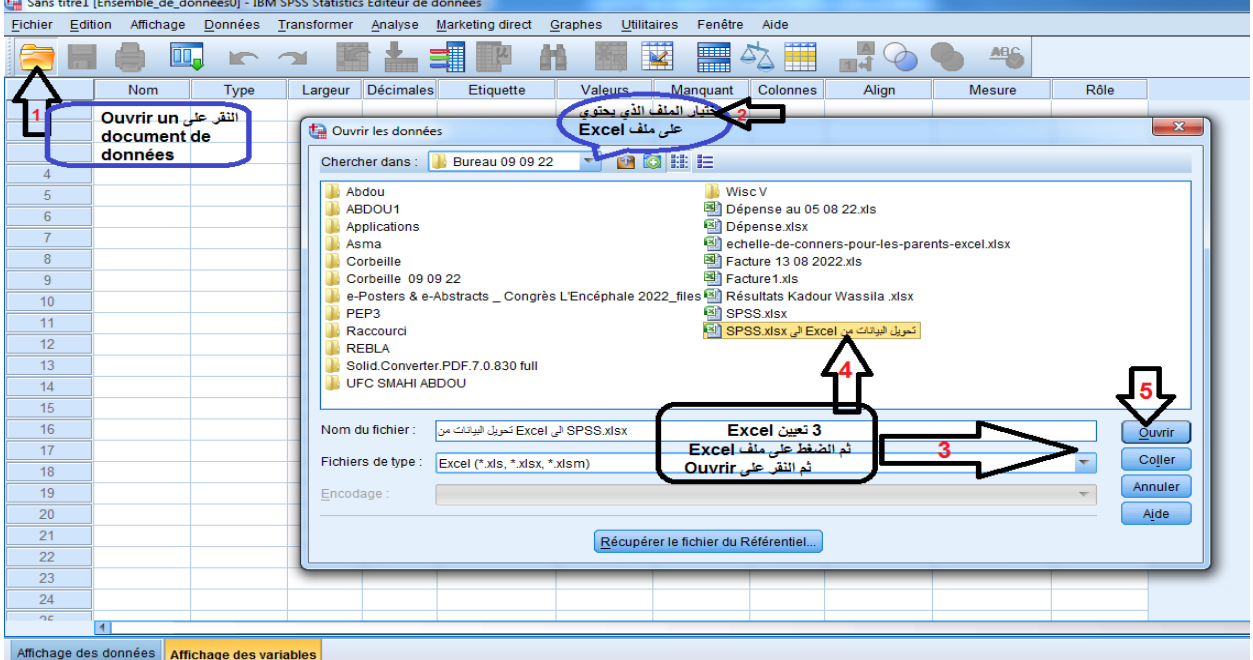

**Figure 5 مراحل تحويل ملف Excel الى البرنامج االحصائي SPSS.**

- تحديد المعلومات األساسية كما توضح الصورة 6 .

- تحديد انواع المتغيرات كما توضح الصورة 6 . J , REIDY ; P-C, DANCEY( traduction de GAUVRIT ,N , 2007)
- **- 4 .تحويل البيانات الكمية و اعادة ترميزها عن طريق SPSS recoder et Dichotomiser :**

#### **les variables quantitatives avec SPSS**

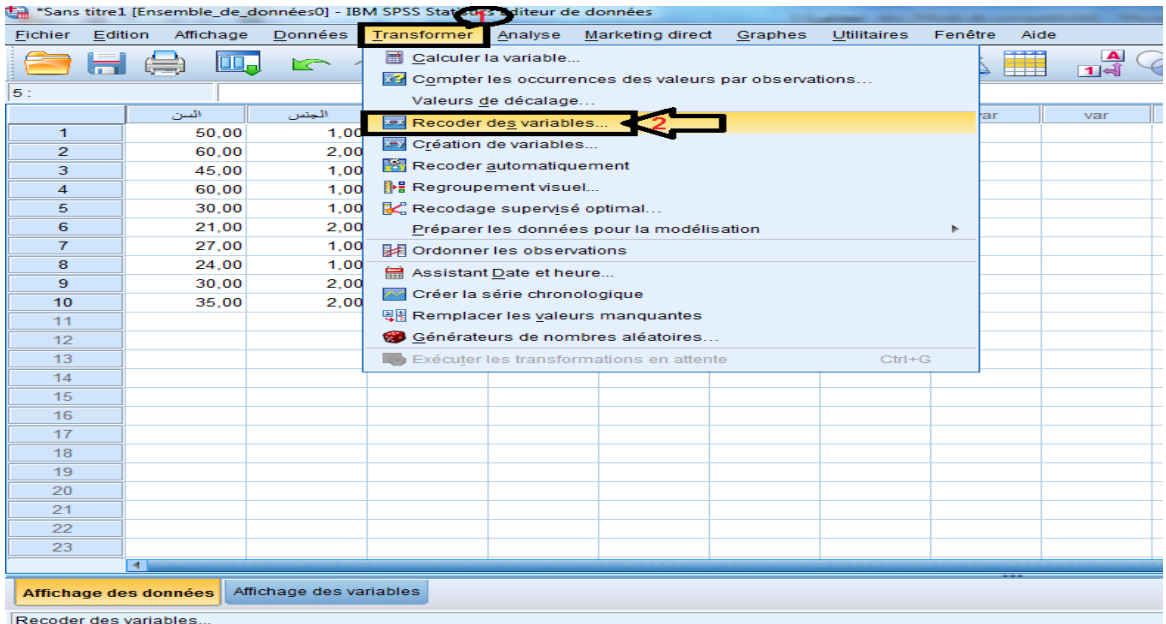

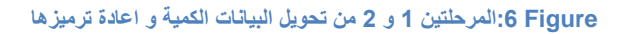

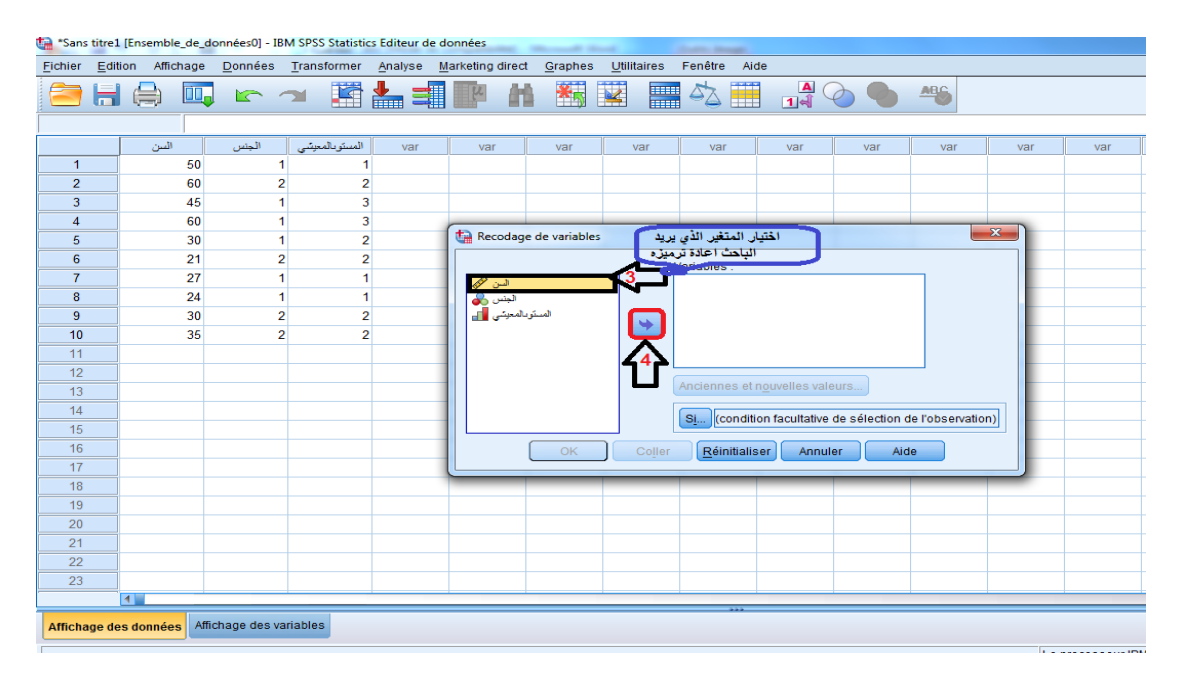

**Figure 7 : المرحلتين 3 و 4 من تحويل البيانات الكمية و عادة ترميزها**

| *Sans titre1 [Ensemble_de_données0] - IBM SPSS Statistics Editeur de données |                |      |                |                         |     |                                                                                                 |                                                              |        |                                 |         |                                                         |     |              |     |     |
|------------------------------------------------------------------------------|----------------|------|----------------|-------------------------|-----|-------------------------------------------------------------------------------------------------|--------------------------------------------------------------|--------|---------------------------------|---------|---------------------------------------------------------|-----|--------------|-----|-----|
| Fichier                                                                      |                |      |                |                         |     | Edition Affichage Données Transformer Analyse Marketing direct Graphes Utilitaires Fenêtre Aide |                                                              |        |                                 |         |                                                         |     |              |     |     |
|                                                                              | ы              |      |                |                         |     | <b>● 叩 下 → 勝 … 非 下 ハ 獨 要</b>                                                                    |                                                              |        | ■☆Ⅲ                             |         | $\begin{array}{c} \mathbf{A} \\ \mathbf{A} \end{array}$ |     |              |     |     |
|                                                                              |                |      |                |                         |     |                                                                                                 |                                                              |        |                                 |         |                                                         |     |              |     |     |
|                                                                              |                | السن | الجنس          | المستوبالمعيشى          | var | var                                                                                             | var                                                          | var    | var                             | var     | var                                                     | var | var          | var | var |
| $\mathbf{1}$                                                                 |                | 50   |                |                         |     |                                                                                                 |                                                              |        |                                 |         |                                                         |     |              |     |     |
| $\overline{2}$                                                               |                | 60   | $\overline{2}$ | $\overline{\mathbf{c}}$ |     |                                                                                                 |                                                              |        |                                 |         |                                                         |     |              |     |     |
| 3                                                                            |                | 45   |                | 3                       |     |                                                                                                 |                                                              |        |                                 |         |                                                         |     |              |     |     |
| 4                                                                            |                | 60   |                | 3                       |     | Recodage de variables                                                                           |                                                              |        |                                 |         |                                                         |     | $\mathbf{x}$ |     |     |
| 5                                                                            |                | 30   | 1              | $\overline{2}$          |     |                                                                                                 |                                                              |        |                                 |         |                                                         |     |              |     |     |
| $6\phantom{1}$                                                               |                | 21   | $\overline{2}$ | $\overline{2}$          |     |                                                                                                 |                                                              |        | Variables numériques :          |         |                                                         |     |              |     |     |
| $\overline{7}$                                                               |                | 27   |                | 1                       |     |                                                                                                 |                                                              |        | السن هجھ                        |         |                                                         |     |              |     |     |
| $\bf 8$                                                                      |                | 24   |                | 1                       |     |                                                                                                 | الجلس و <mark>ري</mark><br>المنكوبالمعرشي <mark>ال</mark> هم |        |                                 |         |                                                         |     |              |     |     |
| $\overline{9}$                                                               |                | 30   | $\overline{2}$ | $\overline{2}$          |     |                                                                                                 | ٠                                                            |        |                                 |         |                                                         |     |              |     |     |
| 10                                                                           |                | 35   | $\overline{2}$ | $\overline{2}$          |     |                                                                                                 |                                                              |        |                                 |         |                                                         |     |              |     |     |
| 11                                                                           |                |      |                |                         |     |                                                                                                 |                                                              |        |                                 |         |                                                         |     |              |     |     |
| 12                                                                           |                |      |                |                         |     |                                                                                                 |                                                              |        | Anciennes et nouvelles valeurs. |         |                                                         |     |              |     |     |
| 13                                                                           |                |      |                |                         |     |                                                                                                 |                                                              |        |                                 |         |                                                         |     |              |     |     |
| 14                                                                           |                |      |                |                         |     |                                                                                                 |                                                              |        | Si                              |         | (condition facultative de sélection de l'observation)   |     |              |     |     |
| 15                                                                           |                |      |                |                         |     |                                                                                                 |                                                              |        |                                 |         |                                                         |     |              |     |     |
| 16<br>17                                                                     |                |      |                |                         |     |                                                                                                 | OK                                                           | Coller | Réinitialiser                   | Annuler | Aide                                                    |     |              |     |     |
| 18                                                                           |                |      |                |                         |     |                                                                                                 |                                                              |        |                                 |         |                                                         |     |              |     |     |
| 19                                                                           |                |      |                |                         |     |                                                                                                 |                                                              |        |                                 |         |                                                         |     |              |     |     |
| 20                                                                           |                |      |                |                         |     |                                                                                                 |                                                              |        |                                 |         |                                                         |     |              |     |     |
| 21                                                                           |                |      |                |                         |     |                                                                                                 |                                                              |        |                                 |         |                                                         |     |              |     |     |
| 22                                                                           |                |      |                |                         |     |                                                                                                 |                                                              |        |                                 |         |                                                         |     |              |     |     |
| 23                                                                           |                |      |                |                         |     |                                                                                                 |                                                              |        |                                 |         |                                                         |     |              |     |     |
|                                                                              | $\overline{1}$ |      |                |                         |     |                                                                                                 |                                                              |        |                                 |         |                                                         |     |              |     |     |
|                                                                              |                |      |                |                         |     |                                                                                                 |                                                              |        |                                 |         |                                                         |     |              |     |     |
| Affichage des variables<br>Affichage des données                             |                |      |                |                         |     |                                                                                                 |                                                              |        |                                 |         |                                                         |     |              |     |     |

**Figure :8 المرحلة 5 من تحويل البيانات الكمية الى كيفية**

يوجد عدة طرق من اجل اعادة ترميز البيانات نختار احداها و نوضح ذلك انطلاقا من المثال التالي : بيانات متغير السن ل 01 أفراد كالتالي : .51،31،65،31،61،50،56،56،61،65

نقوم بتحويل البيانات الكمية لمتغير السن الى بيانات رتبية عن طريق تقسيم هذه البيانات الى فوجين  $M = 38$  : بالاعتماد على المتوسط الحسابي ( M أو M=38 :

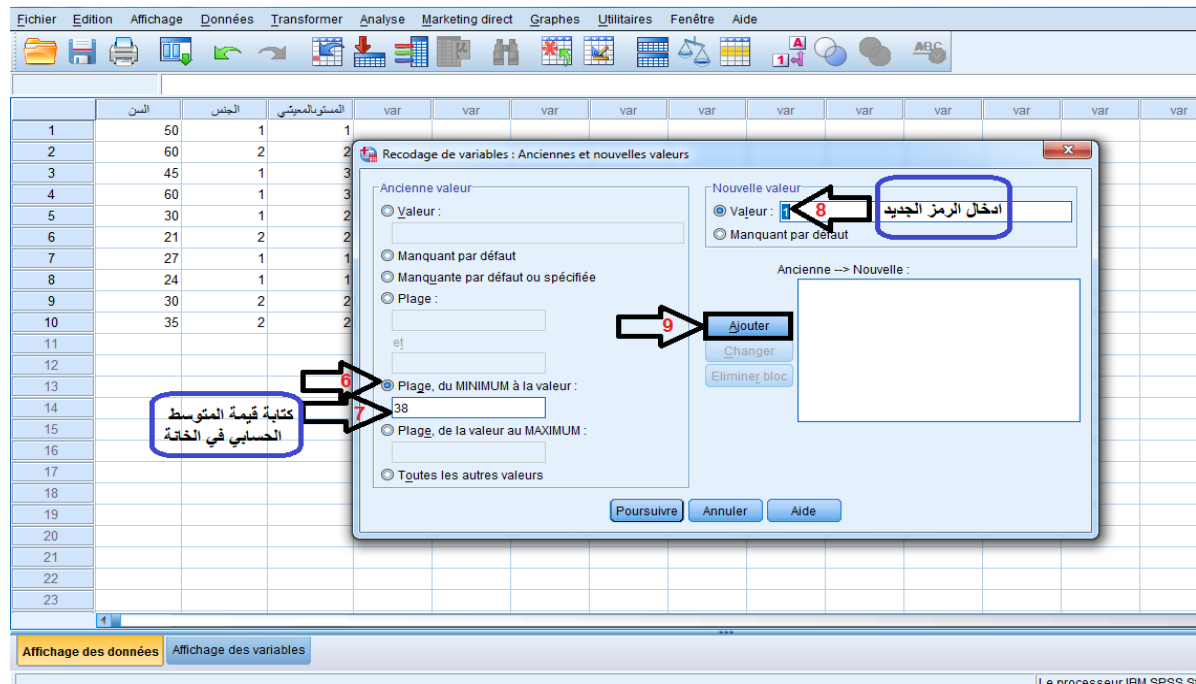

**Figure :9 المراحل من 6 الى 8 لتحويل البيانات الكمية الى كيفية**

### تطبيق البرامج الاحصـائية في الحاسوب أستاذة المقياس : د.عشاشرة أسماء

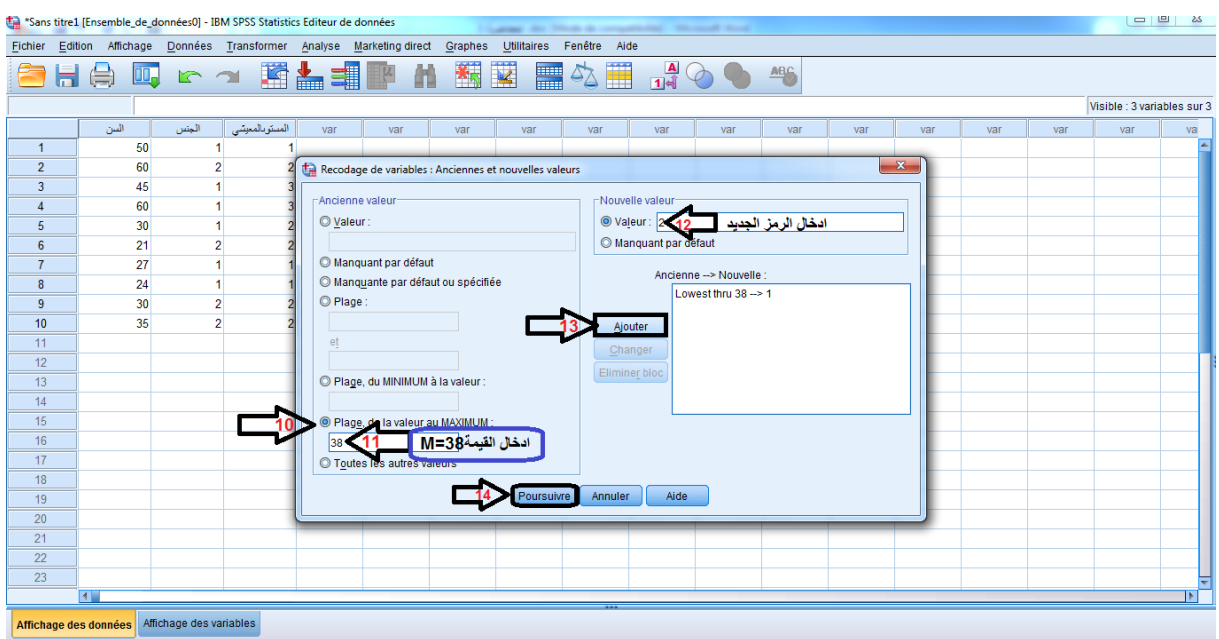

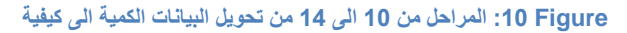

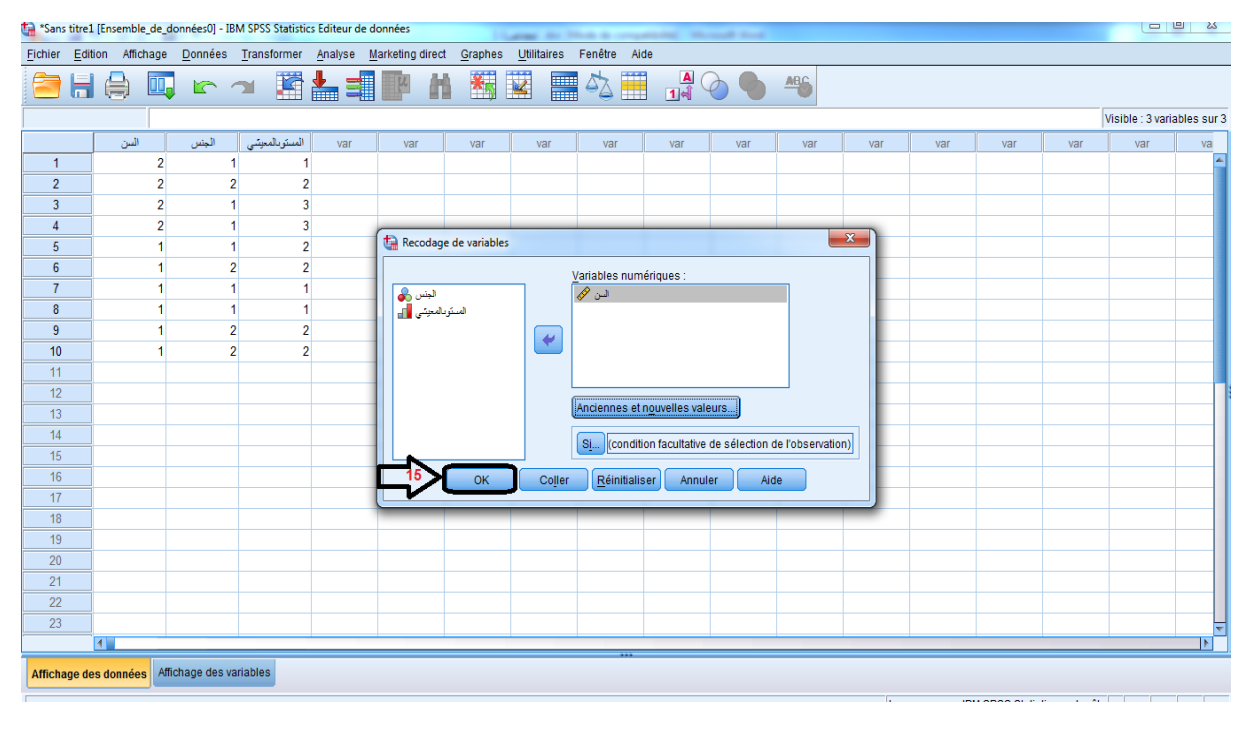

**Figure :11 المرحلة 15 لتحويل البيانات الكمية الى كيفية**

**مالحظة :**

نشير الى أن البرنامج االحصائي spss يحتوي على عدة طرق لتفريغ البيانات و تحويل البيانات الكمية الى كيفية و قد اقتصرنا في محاضرتنا على طريقة واحدة فقط و التي تتماشى مع األمثلة التي ذكرناها في المحاضرة .

# **.2العرض البياني للبيانات االحصائية :**

تعتبر التمثيالت البيانية وسيلة أساسية لتبيين العالقة بين المتغيرات بأسلوب واضح ، سهل و بسيط و قد أشار الى ذلك Tukey سنة 0766 في مرجعه " Analysis Data Exploratory "ق ائ ال بأن العرض البياني يسهل قراءة المعطيات و يساعد الباحث العلمي على فهم نتائج دراسته . صدر عن (DANCEY ,C-P ; REIDY , J traduction de GAUVRIT ,N , 2007)

يوجد أربع أنواع للتمثيالت البيانية و هي : المدرج التكراري – المضلع التكراري – المنحنى التكراري و الدائرة .

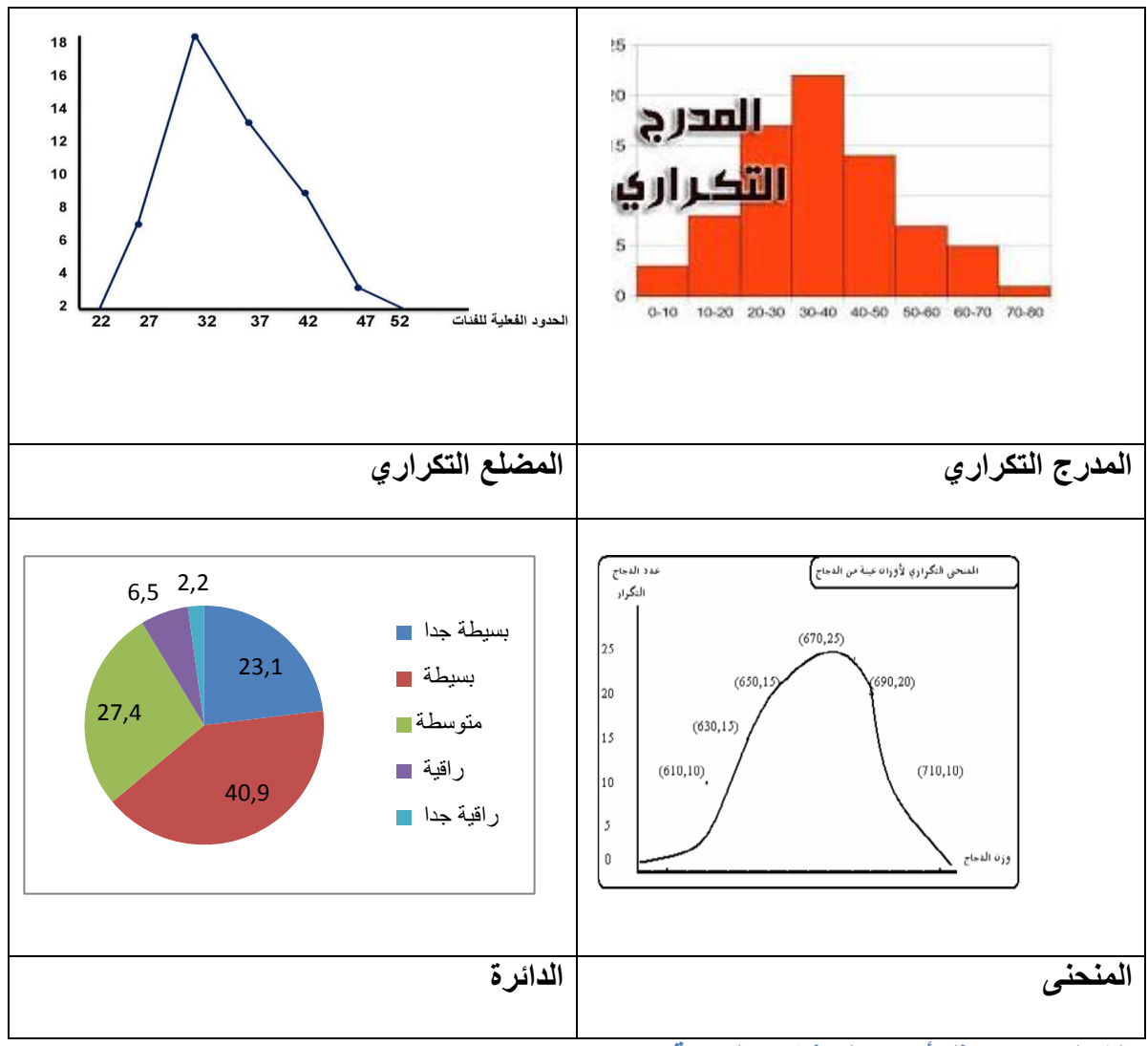

**الشكل :12 يمثل أنواع التمثيالت البيانية .**

# **.1.2 التمثيالت البيانية عن طريق SPSS :**

**.1.1.2 المدرج التكراري، المضلع التكراري و الدائرة النسبية** *:*

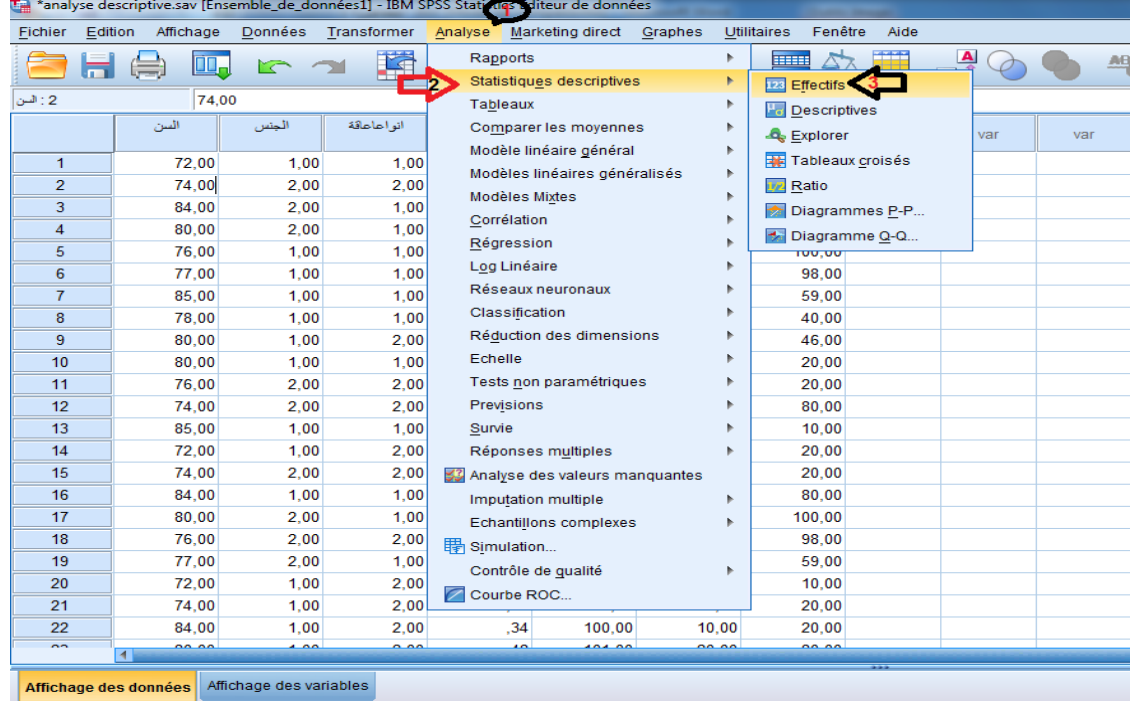

#### **Figure :13 المراحل من 1 الى 3 منطري قة عرض التمثيالت البيانية عن طريق SPSS**

| *analyse descriptive.sav [Ensemble_de_données1] - IBM SPSS Statistics Editeur de données |         |           |       |                     |                                 |                  |                                                         |                               |               |                      |              |              |     |
|------------------------------------------------------------------------------------------|---------|-----------|-------|---------------------|---------------------------------|------------------|---------------------------------------------------------|-------------------------------|---------------|----------------------|--------------|--------------|-----|
| Fichier                                                                                  | Edition | Affichage |       | Données Transformer | Analyse                         | Marketing direct | Graphes                                                 | Fenêtre<br><b>Utilitaires</b> | Aide          |                      |              |              |     |
|                                                                                          |         |           |       | 踏と                  | SIL                             | đβ               | 約<br>¥                                                  | 鼺                             | Ħ             | $\frac{1}{\sqrt{2}}$ | <b>ABC</b>   |              |     |
| $-1:2$                                                                                   |         | 74,00     |       |                     |                                 |                  |                                                         |                               |               |                      |              |              |     |
|                                                                                          |         | السن      | الجنس | انو اعاماقة         | ز منحلالالغاز فباخت<br>باروكسلر | معاملذعام        | معاملة اللفظى                                           | معاملذالادائى                 | var           | var                  | var          | var          | var |
| $\mathbf{1}$                                                                             |         | 72,00     | 1.00  | 1.00                | ,54                             | 68,00            | 10,00                                                   | 10.00                         |               |                      |              |              |     |
| $\overline{2}$                                                                           |         | 74,00     | 2,00  | 2,00                | ,10                             | 75.00            | 20,00                                                   | 20,00                         |               |                      |              |              |     |
| 3                                                                                        |         | 84,00     | 2,00  | 1,00                | ,20                             | 50,00            | 20,00                                                   | 20,00                         |               |                      |              |              |     |
| 4                                                                                        |         | 80,00     | 2,00  | 1,00                | , 34                            | Effectifs        | 10.00                                                   | -                             |               |                      |              | $\mathbf{x}$ |     |
| 5                                                                                        |         | 76,00     | 1,00  | 1,00                | ,48                             |                  |                                                         |                               |               |                      |              |              |     |
| $6\phantom{a}$                                                                           |         | 77,00     | 1,00  | 1,00                | ,20                             |                  | السن [السن] الحمي                                       |                               | Variable(s):  |                      | Statistiques |              |     |
| 7                                                                                        |         | 85,00     | 1.00  | 1,00                | 1,20                            |                  | البلس [البلس] وهي                                       |                               |               |                      | Diagrammes.  | ra           |     |
| 8                                                                                        |         | 78,00     | 1,00  | 1,00                |                                 |                  | أنواع الاعاقة [انواعاعاقة] ﴿                            |                               |               |                      | Format       |              |     |
| 9                                                                                        |         | 80,00     | 1.00  | 2,00                | .40                             |                  | زمن حل الألغاز في اختبار  وفي                           |                               |               |                      | Bootstrap    |              |     |
| 10                                                                                       |         | 80,00     | 1,00  | 1,00                | ,54                             |                  | معامل الذكاء العام [معاملاعام] هج                       | P.                            |               |                      |              |              |     |
| 11                                                                                       |         | 76,00     | 2.00  | 2,00                | ,10                             |                  | معامل الذكاء اللظي  لأنها<br>معامل الذكاء الأدائي  لأنه |                               |               |                      |              |              |     |
| 12                                                                                       |         | 74,00     | 2.00  | 2,00                | ,20                             |                  |                                                         |                               |               |                      |              |              |     |
| 13                                                                                       |         | 85,00     | 1.00  | 1.00                | , 34                            |                  |                                                         |                               |               |                      |              |              |     |
| 14                                                                                       |         | 72,00     | 1.00  | 2,00                | ,48                             |                  | Afficher les tableaux d'effectif                        |                               |               |                      |              |              |     |
| 15                                                                                       |         | 74.00     | 2.00  | 2.00                | ,20                             |                  | OK                                                      | Coller                        | Réinitialiser | Annuler              | Aide         |              |     |
| 16                                                                                       |         | 84.00     | 1.00  | 1.00                | 1,20                            |                  |                                                         |                               |               |                      |              |              |     |
| 17                                                                                       |         | 80,00     | 2,00  | 1,00                | 1,30                            | 40.00            | 100.00                                                  | 100.00                        |               |                      |              |              |     |
| $\overline{10}$                                                                          |         | 70.00     | o oo  | 0.00                | $\overline{10}$                 | 00.00            | on on                                                   | on on                         |               |                      |              |              |     |

**14 Figure: المراحل من 4 الى 6 من طريقة عرض التمثيالت البيانية عن طريق SPSS**

|                   |                                                  |             |                |                     |                                                                                                    | analyse acsemblayers fensement ac aominessfill main or opproves content ac aomines |                              |                        |                                                |                |              |          |     |  |  |
|-------------------|--------------------------------------------------|-------------|----------------|---------------------|----------------------------------------------------------------------------------------------------|------------------------------------------------------------------------------------|------------------------------|------------------------|------------------------------------------------|----------------|--------------|----------|-----|--|--|
| Fichier           | Edition                                          | Affichage   |                | Données Transformer | Analyse                                                                                                    | Marketing direct                                                                   | Graphes                      | Fenêtre<br>Utilitaires | Aide                                           |                |              |          |     |  |  |
|                   |                                                  | Œ.          |                | 琘                   | ≣∥                                                                                                    | ĝ.<br>巨四                                                                           | $\overline{\mathbf{M}}$<br>鷭 | <b>The Second</b>      |                                                | $\frac{A}{14}$ | <b>ABC</b>   |          |     |  |  |
| 74,00<br>2 : السن |                                                  |             |                |                     |                                                                                                    |                                                                                    |                              |                        |                                                |                |              |          |     |  |  |
|                   |                                                  | السن        | الجنس          | أنو أعاعاقة         | ومنملالالغازفياعت<br>باروكسلر                                                                                                    | معاملا عام                                                                         | معاملةاللفظى                 | معاملذالادائى          | var                                            | var            | var          | var      | var |  |  |
| $\mathbf{1}$      |                                                  | 72.00       | 1,00           | 1.00                | .54                                                                                                    | 68,00                                                                              | 10.00                        | 10.00                  |                                                |                |              |          |     |  |  |
| $\overline{2}$    |                                                  | 74,00       | 2,00           | 2,00                | .10                                                                                                    | 75,00                                                                              | 20,00                        | 20,00                  |                                                |                |              |          |     |  |  |
| 3                 |                                                  | 84,00       | 2,00           | 1,00                | .20                                                                                                    | 50,00                                                                              | 20,00                        | 20,00                  |                                                |                |              |          |     |  |  |
| 4                 |                                                  | 80,00       | 2,00           |                     | <b>La Effectifs : Diagrammes</b>                                                                                                    |                                                                                    |                              | $\mathbf{x}$           |                                                |                |              | $\Sigma$ |     |  |  |
| 5                 |                                                  | 76,00       | 1.00           |                     |                                                                                                    |                                                                                    |                              |                        |                                                |                |              |          |     |  |  |
| 6                 |                                                  | 77,00       | 1,00           |                     | Type de diagramme                                                                                                    |                                                                                    |                              |                        | Variable(s):<br>أنواع الاعاقة [انواعاعاقة] ركھ |                | Statistiques |          |     |  |  |
| $\overline{7}$    |                                                  | 85.00       | 1.00           |                     | C Aucun                                                                                                    |                                                                                    | يتم اختيار احد التمثيلات     |                        |                                                |                | Diagrammes.  |          |     |  |  |
| 8                 |                                                  | 78.00       | 1,00           |                     | O Diagrammes en bâtons                                                                                                    |                                                                                    | البيانية بالضغط عليه ثم      |                        |                                                |                | Format       |          |     |  |  |
| 9                 |                                                  | 80.00       | 1,00           |                     | تعيين اما التكرارات أو<br>O Diagramme en secteurs<br>Bootstrap<br>اللسب المنوية<br>C Histogrammes :<br>Afficher la courbe gaussienne sur l'histogramme |                                                                                    |                              |                        |                                                |                |              |          |     |  |  |
| 10                |                                                  | 80,00       | 1,00           |                     |                                                                                                    |                                                                                    |                              |                        |                                                |                |              |          |     |  |  |
| 11                |                                                  | 76,00       | 2.00           |                     |                                                                                                    |                                                                                    |                              |                        |                                                |                |              |          |     |  |  |
| 12                |                                                  | 74,00       | 2.00           |                     |                                                                                                    |                                                                                    |                              |                        |                                                |                |              |          |     |  |  |
| 13                |                                                  | 85.00       | 1.00           |                     | Valeurs du diagramme<br>-8<br>© Effectifs © Pourcentages                                                                                               |                                                                                    |                              |                        |                                                |                |              |          |     |  |  |
| 14                |                                                  | 72,00       | 1,00           |                     |                                                                                                    |                                                                                    |                              |                        |                                                |                |              |          |     |  |  |
| 15                |                                                  | 74.00       | 2,00           |                     | Poursuivre                                                                                                    | Annuler                                                                            | Aide                         |                        | <b>Réinitialiser</b>                           | Annuler        | Aide         |          |     |  |  |
| 16                |                                                  | 84,00       | 1,00           |                     |                                                                                                    |                                                                                    |                              |                        |                                                |                |              |          |     |  |  |
| 17                |                                                  | 80,00       | 2,00           | 1.00                | 1.30                                                                                                    | 40.00                                                                              | 100.00                       | 100.00                 |                                                |                |              |          |     |  |  |
| 18                |                                                  | 76,00       | 2.00           | 2.00                | .40                                                                                                    | 92,00                                                                              | 98,00                        | 98,00                  |                                                |                |              |          |     |  |  |
| 19                |                                                  | 77.00       | 2.00           | 1.00                | .54                                                                                                    | 45.00                                                                              | 80.00                        | 59.00                  |                                                |                |              |          |     |  |  |
| 20                |                                                  | 72.00       | 1,00           | 2,00                | ,10                                                                                                    | 94,00                                                                              | 100,00                       | 10,00                  |                                                |                |              |          |     |  |  |
| 21                |                                                  | 74,00       | 1,00           | 2,00                | ,20                                                                                                    | 100,00                                                                             | 98,00                        | 20,00                  |                                                |                |              |          |     |  |  |
| 22                |                                                  | 84,00       | 1.00           | 2,00                | .34                                                                                                    | 100.00                                                                             | 10,00                        | 20,00                  |                                                |                |              |          |     |  |  |
| $\sim$            |                                                  | 00.00<br>बा | $\overline{a}$ | 0.00                | $\overline{10}$                                                                                                    | $\overline{\phantom{a}}$                                                           | 00.00                        | 00.00                  |                                                |                |              |          |     |  |  |
|                   | Affichage des variables<br>Affichage des données |             |                |                     |                                                                                                    |                                                                                    |                              |                        |                                                |                |              |          |     |  |  |
|                   |                                                  |             |                |                     |                                                                                                    |                                                                                    |                              |                        |                                                |                |              |          |     |  |  |

**Figure 15المراحل من 7 الى9 من طريقة عرض التمثيالت البيانية عن طريق SPSS**

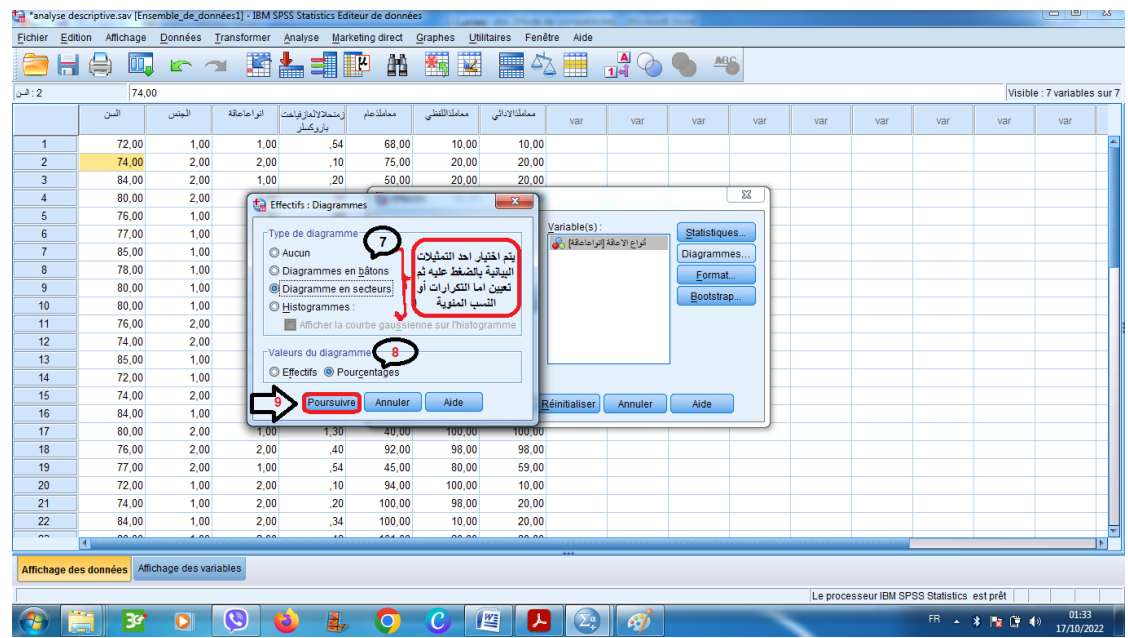

**Figure :16المراحل من 7 الى 9 من طريقة عرض التمثيالت البيانية عن طريق SPSS**

**.2.1.2المنحني البياني** *:*

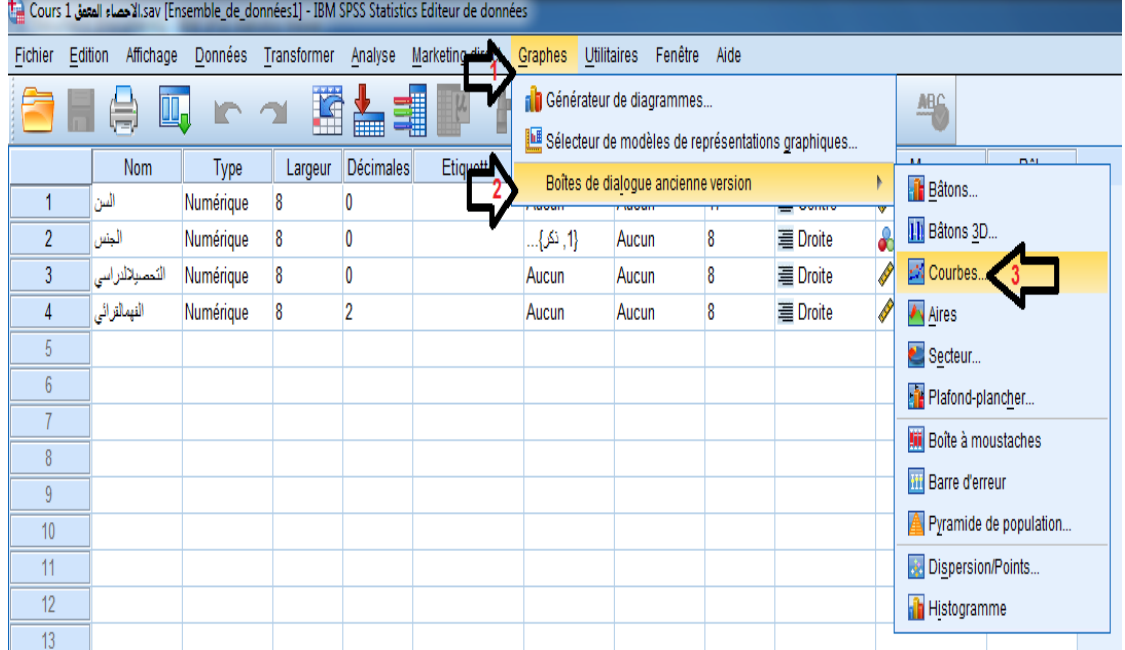

**Figure :17المراحل من 1 الى 3 لعرض المنحنى البياني عن طريق SPSS**

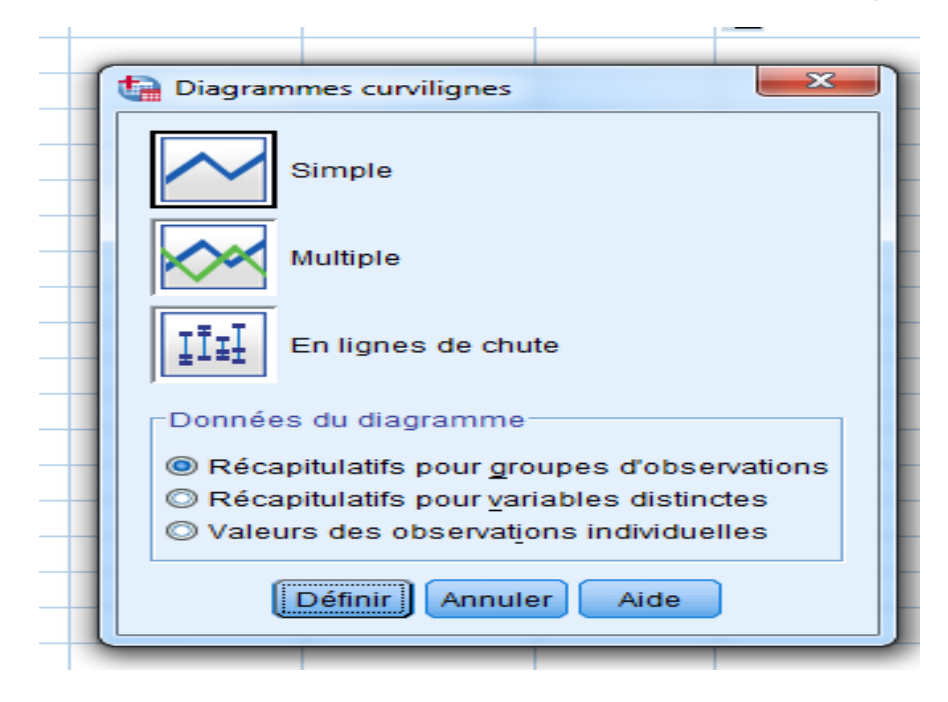

**Figure :18 المرحلة 4 من عرض المنحنى البياني عن طريق SPSS**

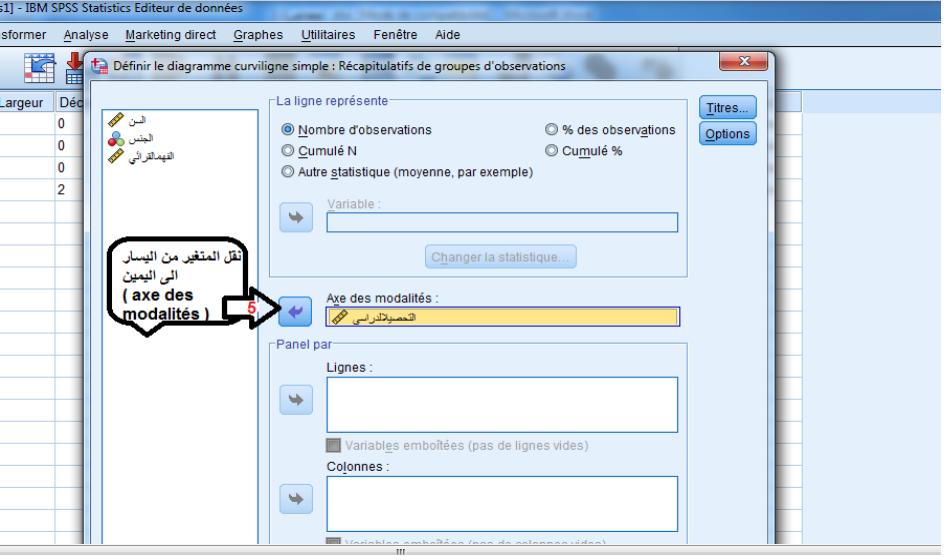

**Figure 19المرحلة 5 من عرض المنحنى البياني عن طريق SPSS**